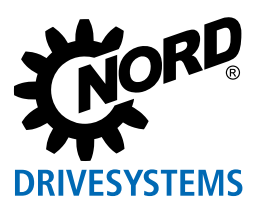

 $\bigstar$ 

## **Parameter Upload from the Device**

Plug the NORDAC *ACCESS BT* into the diagnostic interface of the device and wait until the device communication LED lights up green (Ready).

Press the  $(1)$  Upload button (>2 s) until the Parameter LED changes from orange to flashing green (transfer).

> Keep pressed for  $>2$  s

 $(\mathbf{1})$ 

The process is complete as soon as the Parameter LED lights up green; you can then unplug the NORDAC *ACCESS BT.*

# **QUICK START NORDAC** *ACCESS BT* **& NORDCON** *APP*

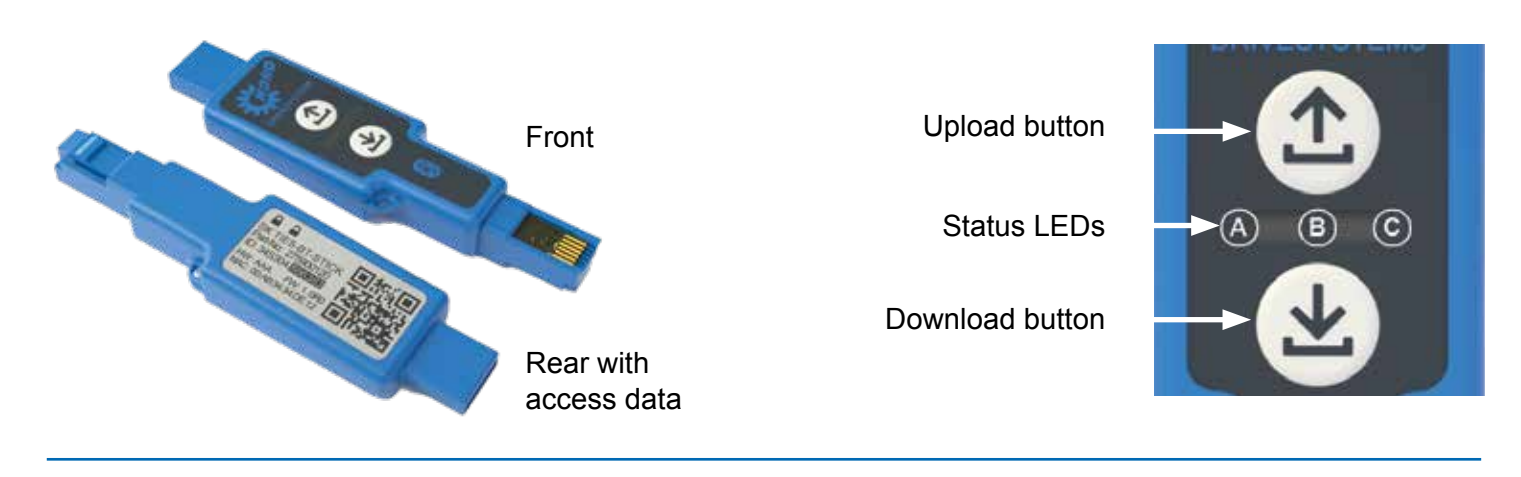

**A**

**B**

**C**

 $\rightarrow$  Process

5 s Depending on the device (frequency & time)

## **Parameter Download from the Device**

Press the Upload  $(1)$  or  $(1)$  Download button briefly (>1 s) to make the Parameter LED light up orange briefly. The **B** Bluetooth LED flashes blue slowly and indicates that **B** Bluetoothhas detected the NORDAC *ACCESS BT*.

Plug the NORDAC *ACCESS BT* into the diagnostic interface of the device and wait until the Parameter LED and the device communication LED light up green (Ready and Parameter Data Set on the NORDAC *ACCESS BT*).

Press the  $\bigoplus$  Download button (>2 s) until the Parameter LED changes from orange to flashing green (parameter transfer).

If you are asked for the password, type the last 6 digits of the ID number on the type label of the NORDAC *ACCESS BT* and then couple the devices. The  $\frac{1}{2}$  Bluetooth LED will flash blue permanent as soon as the devices are connected.

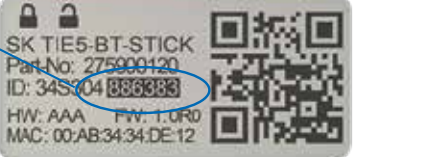

The process is complete as soon as the Parameter LED lights up green; you can then unplug the NORDAC *ACCESS BT.* 

The Dashboard opens, and the  $\bullet$  Bluetooth LED lights up blue. The NORDAC *ACCESS BT* is now connected with the

terminal device.  $0<sub>u</sub>$  $\theta$ 

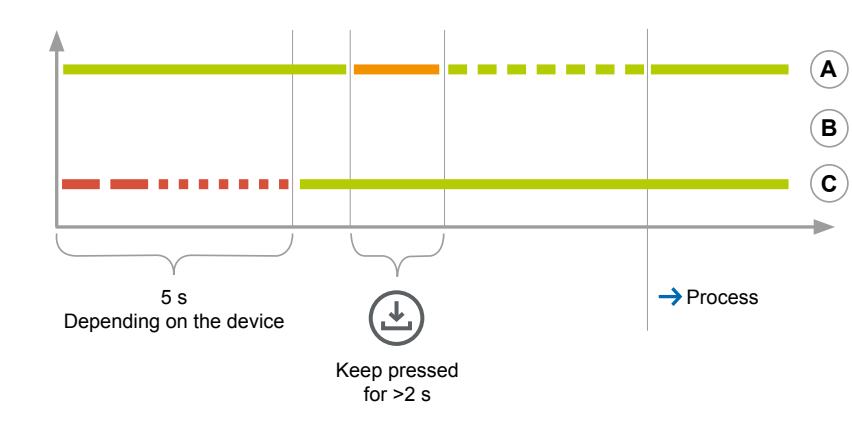

## **Usage as Bluetooth Adapter**

Bluetooth ON (example iPhone)

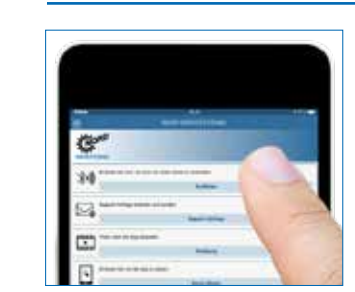

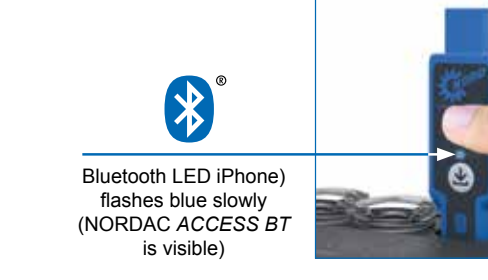

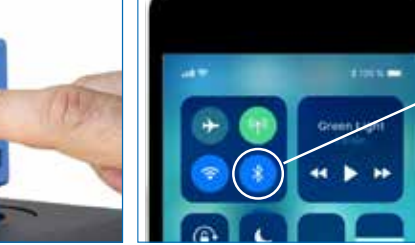

Open the NORDCON *APP* on your terminal device and choose "Connect".

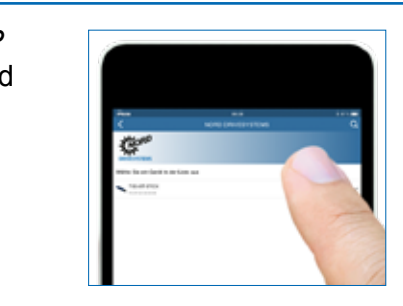

Find visible devices andselect the NORDAC *ACCESS BT* (TIE5-BT-STICK). The LED will flash blue quickly as soon as the modules have been scanned.

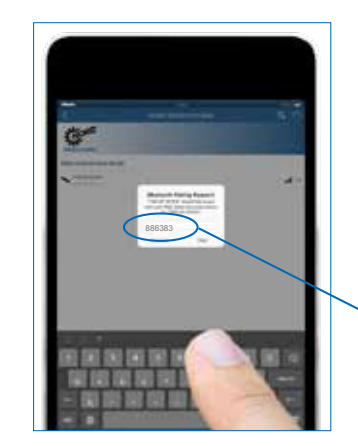

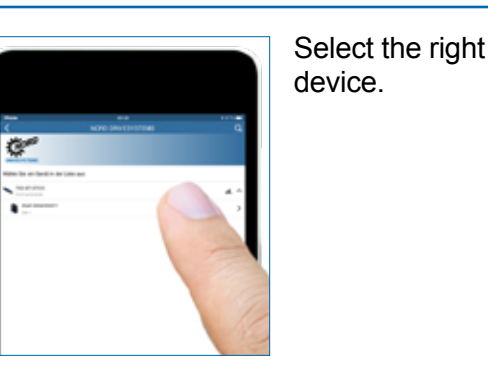

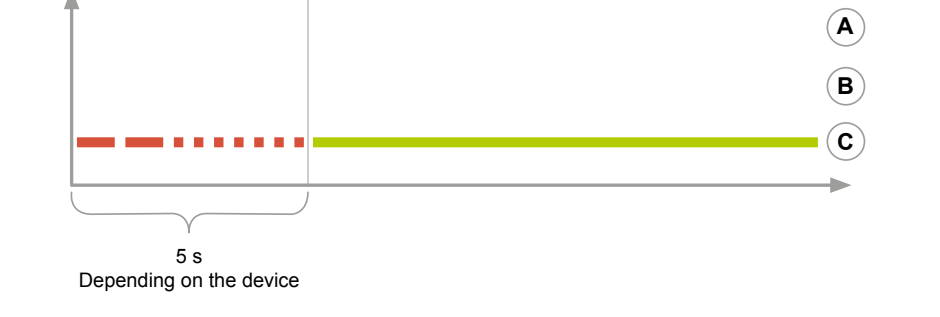

#### **Usage with the PC**

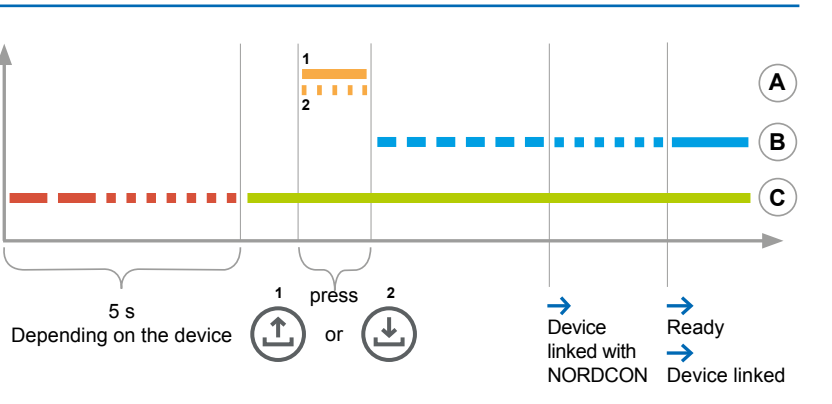

Plug the USB side of the NORDAC *ACCESS BT* into the PC and wait until the device communication LED lights up green (Ready).

### **Enabling the Write Protection**

You can enable the write protection (LOCK) to prevent inadvertent overwriting of the dataset on the NORDAC *ACCESS BT*.

Push the slider of the NORDAC *ACCESS BT* to the left in order to enable the write protection LOCK.

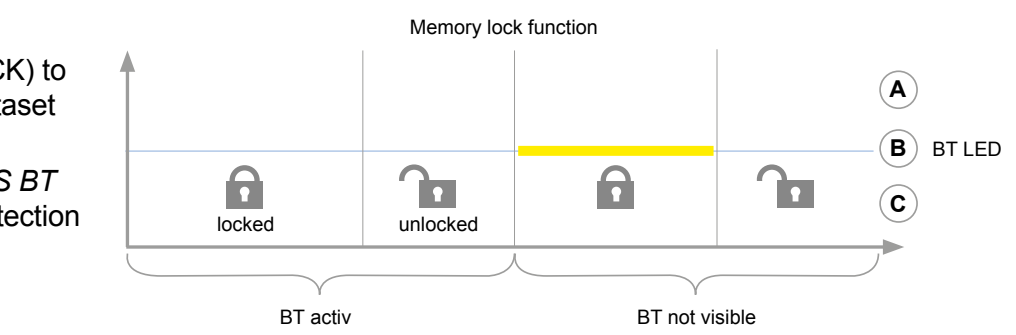

#### **Headquarters:**

**Getriebebau NORD GmbH & Co. KG**

Getriebebau-Nord-Str. 1, 22941 Bargteheide, Deutschland

T +49 4532 2890, F +49 4532 289 2253 info@nord.com

**NORD DRIVESYSTEMS Group**

- Family business from Bargteheide near Hamburg with 4,000 employees
- $\blacksquare$  Drive solutions for more than 100 branches of industry
- 7 Production locations worldwide
- **n** Present in 98 countries on 5 continents
- More information: www.nord.com

#### **Decouple**

 $\bullet$  $0.1$ Q

To decouple the NORDAC *ACCESS BT*, keep both  $\circled{1}$   $\circled{1}$  buttons pressed simultaneously (>4 s) until the Parameter LED goes dark.

 $\circ$ 

The Parameter LED goes dark and the Link LED lights up green permanently when you release the buttons. You must also disconnect/unpair the smart phone in the Bluetooth menu. To do so, go the  $\bullet$  Bluetooth settings of your smart phone and select the NORDAC *ACCESS BT* (TIE5-BT-STICK). Press "Ignore/Disconnect/Unpair this device" and confirm with "OK".

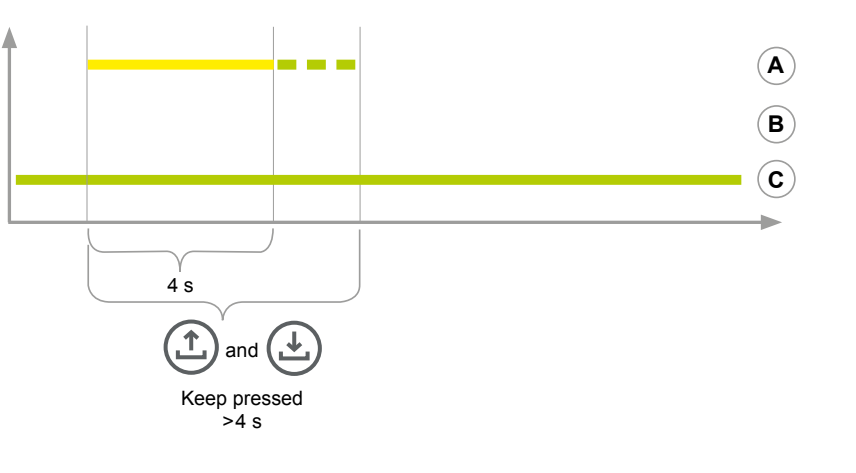